## <u>Recreational User:</u> <u>Accessing Accout to Check-out from</u> <u>Recreation via Computer or Smart Phone</u>

1. Click on "My Account".

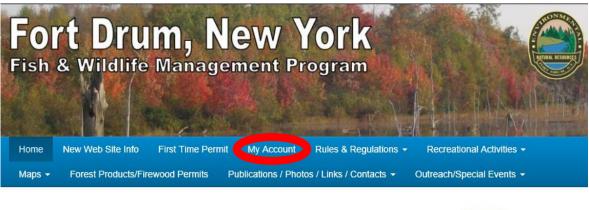

Welcome to FortDrum.iSportsman.net

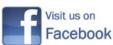

NEW News Updated: 5/25/2018

2. Enter your "Login Id" [1] and your "Password" [2] and click the "Login" button [3].

| FORT DRUM                                                   | 1 |  |  |
|-------------------------------------------------------------|---|--|--|
| Login Register Forgot Password Forgot Username              |   |  |  |
| If you do not have an account, click on the "Register" tab. |   |  |  |
| 1 Login Id *                                                |   |  |  |
| Your Username, Email Address or Permit Number               |   |  |  |
| 2 Password *                                                |   |  |  |
| 3 Login Home Page                                           |   |  |  |

3. To check-out of the training area after recreating, click the "Checkin/Checkout" button. You must complete this within two hours after sunset.

| FORT DRUM                                                                    | Hugh Drum - Admin Logout<br>Powered by: iSportsman                    |  |  |
|------------------------------------------------------------------------------|-----------------------------------------------------------------------|--|--|
| My Account - Available Permits My Safety Briefs Surveys                      | Нер                                                                   |  |  |
| Hugh Drum / Home / Permits                                                   |                                                                       |  |  |
| Click button to view available permits: Acquire Permit(s)                    | Click button to use the web Checkin / Checkout:<br>Checkin / Checkout |  |  |
| Click button to view your Checkin / Checkout and harvest history:<br>History |                                                                       |  |  |
| My Permits                                                                   |                                                                       |  |  |
| Permit #: 258516                                                             | Print Permit                                                          |  |  |
| Name                                                                         | Dates                                                                 |  |  |
| 2018 Hunting-Small Game                                                      | Feb 21 - Dec 31, 2018                                                 |  |  |
| 2018 Trapping                                                                | May 29 - Dec 31, 2018                                                 |  |  |
| 2018 Fishing-General                                                         | May 29 - Dec 31, 2018                                                 |  |  |

## 4. On the next page, click the "Checkout" button.

Welcome to iSportsman Checkin / Checkout

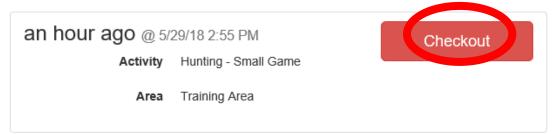

Logout and Return to Home Page

5. Complete the survey. You will be first asked if you caught or collected any game. If didn't catch or harvest anything, select "No"....otherwise if you caught and released a fish or harvested any game animal, then click "Yes."

Select Game Harvested

Did you catch or collect any harvest?

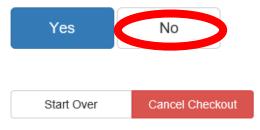

6A. If no, you will be asked to confirm the checkout process and simply click the "Confirm Checkout" button.

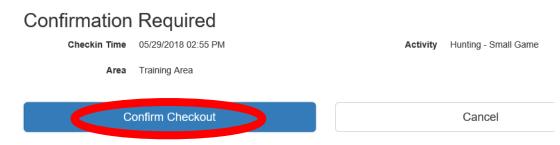

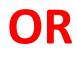

6B. If yes, you will be asked to confirm the checkout process and simply click the "Confirm Checkout" button.

Select Game Harvested

Did you catch or collect any harvest?

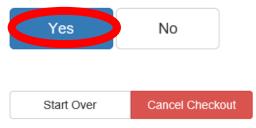

6B. Because you were checked in as a small game hunter, after clicking "yes," you will be given options of wildlife that could have been harvested on Fort Drum. For example, if one grouse and one woodcock was harvested, click the ruffed grouse button.

|    | Logged in as: Hugh Drum                              |                                        |    | May 29, 2018 4:02:32 PM EST                       |   |
|----|------------------------------------------------------|----------------------------------------|----|---------------------------------------------------|---|
|    | Rabbit or Snowshoe Hare                              |                                        | Ru | ffed Grouse                                       |   |
|    | Squirrel                                             |                                        | Wa | aterfowl                                          |   |
|    | Wild Turkey                                          |                                        | Wo | oodcock                                           |   |
|    | Show Other Harvest<br>Click to show more harvest     |                                        |    |                                                   |   |
|    | Start Over Cancel Checkout                           |                                        |    |                                                   |   |
|    |                                                      | General                                |    |                                                   |   |
| sp | You will be given a list of<br>becies, a box for the | Quantity of Wild<br>Turke<br>Harvested | у  |                                                   |   |
|    | umber, and a dropdown                                | Quantity o                             | ıf | 1                                                 |   |
| bo | ox to list the specific                              | Ruffed Grous                           |    |                                                   |   |
| su | ıbtraining area of the                               | Harvested                              | l: |                                                   |   |
| ha | arvest.                                              | Quantity o                             | f  |                                                   | ٦ |
|    |                                                      | Woodcoc                                |    |                                                   |   |
| A  | fter adding 1 [1] to the                             | Harvested                              | l: |                                                   |   |
|    | uantity in the box after                             | Quantity o                             | f  |                                                   | ٦ |
| -  | -                                                    | Waterfow                               |    |                                                   |   |
|    | iffed grouse and listing                             | Harvested                              | l: |                                                   |   |
|    | e specific area [2], click                           | Quantity Babbi                         |    |                                                   |   |
| "s | ave" [3].                                            | Quantity Rabbi<br>or Snowsho           |    |                                                   |   |
|    |                                                      | Hare Harvested                         | l: |                                                   |   |
|    |                                                      | Quantity o                             | æ  |                                                   |   |
|    |                                                      | Squirre                                |    |                                                   |   |
|    |                                                      | Harvested                              |    |                                                   |   |
|    |                                                      | Specific Area                          | ۷  | 09A ✓<br>In which area did you harvest this game? |   |
|    |                                                      |                                        |    | 2                                                 |   |

Save

Close

## 8B. If a woodcock was taken in addition to the grouse, then click on Woodcock

| I don't have any more harvest                    |               |
|--------------------------------------------------|---------------|
| Rabbit or Snowshoe Hare                          | Ruffed Grouse |
| Squirrel                                         | Waterfowl     |
| Wild Turkey                                      | Woodcock      |
| Show Other Harvest<br>Click to show more harvest |               |
| I don't have any more harvest                    |               |
| Start Over Cancel Checkout                       |               |

9. You will be given the same list of species, a box for the number, and a dropdown box to list the specific subtraining area of the harvest.

After adding 1 [1] to the quantity in the box after woodcock nd listing the specific area [2], click "save" [3].

(If the grouse and woodcock had been taken in the same area, then both harvest numbers could have been entered on the same page.)

| ох    | General          |                                          |
|-------|------------------|------------------------------------------|
|       |                  |                                          |
|       | Quantity of Wild |                                          |
|       | Turkey           |                                          |
| ne    | Harvested:       |                                          |
| ea of |                  |                                          |
| a or  | Quantity of      |                                          |
|       | Ruffed Grouse    |                                          |
|       | Harvested:       |                                          |
|       |                  | 1                                        |
| е     | Quantity of      | 1                                        |
|       | Woodcock         |                                          |
| er    | Harvested:       |                                          |
| е     |                  |                                          |
| -     | Quantity of      |                                          |
|       | Waterfowl        |                                          |
|       | Harvested:       |                                          |
|       |                  |                                          |
|       | Quantity Rabbit  |                                          |
|       | or Snowshoe      |                                          |
|       | Hare Harvested:  |                                          |
| ken   |                  |                                          |
|       | Quantity of      |                                          |
|       | Squirrel         |                                          |
|       | Harvested:       | 2                                        |
|       |                  |                                          |
| ed    | Specific Area    | 08A 🗸                                    |
|       | ·                | In which area did you harvest this game? |
|       |                  |                                          |
|       |                  | 3                                        |
|       |                  |                                          |

Save

Close

10. Where all the game harvested has been recorded, click on "I don't have any more harvest."

| I don't have any more harvest |               |
|-------------------------------|---------------|
|                               | D // 10-00    |
| Rabbit or Snowshoe Hare       | Ruffed Grouse |
| Squirrel                      | Waterfowl     |
|                               |               |
| Wild Turkey                   | Woodcock      |
| Show Other Harvest            |               |
| Click to show more harvest    |               |
| I don't have any more harvest |               |
|                               |               |
|                               |               |
| Start Over Cancel Checkout    |               |

## 11. After you are done, you will be asked to confirm the checkout process and harvest information. If you are checking out, then click the "Confirm Checkout" button.

| Confirmation | Required            |          |                                  |
|--------------|---------------------|----------|----------------------------------|
| Checkin Time | 05/29/2018 02:55 PM | Activity | Hunting - Small Game             |
| Area         | Training Area       | Game     | Ruffed Grouse<br>RuffedGrouse: 1 |
|              |                     |          | Woodcock<br>Woodcock: 1          |
|              | onfirm Checkout     |          | Cancel                           |

12. You are now officially checked out. You must check-in again before recreating.

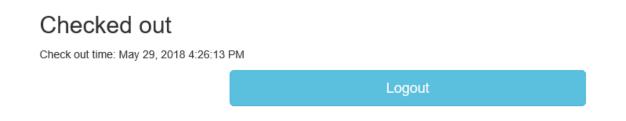